### **LATEX-Praxis**

#### **Gleitobjekte und Abbildungen**

Jörn Clausen joern@TechFak.Uni-Bielefeld.DE

# **Ubersicht ¨**

- Gleitobjekte, floats
- Abbildungen
- PostScript-Grafiken

# **Gleitobjekte, floats**

- Tabellen und Abbildungen setzen, wo Platz ist
- Tabellen und Abbildungen "gleiten" zwischen den Absätzen
- verhindert Lücken im Text
- Autor gibt Kontrolle über exakte Platzierung ab
- Formulierungen wie "in der obigen Tabelle" vermeiden
- table-Umgebung: Tabelle (eigentlich: Tafel)
- figure-Umgebung: Abbildung
- \listoftables, \listoffigures

### **table-Umgebung**

```
Vor Tabelle \ref{tab:exchange}\dots
```

```
\begin{table}
  \begin{center}
    \begin{equation} {\text{tabular}}{1|r@{}} \end{equation}Land & \multicolumn{2}{c}{1} EUR} \\
      \hline
      Deutschland (DEM) & 1&95583 \\
      Frankreich (FRF) & 6&55957 \\
    \end{tabular}
    \caption{Wechselkurse}\label{tab:exchange}
  \end{center}
\end{table}
```

```
Nach Tabelle \ref{tab:exchange}\dots
```
#### **table-Umgebung, cont.**

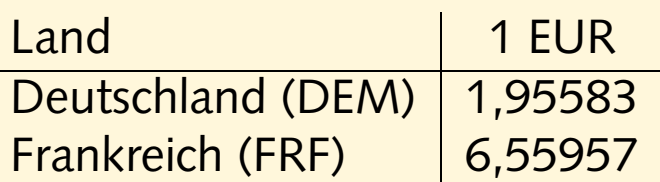

Tabelle 1: Wechselkurse

Vor Tabelle 1. . . Nach Tabelle 1. . .

# **Aufgaben**

- Die Datei tables.tex enthält einige Absätze und in table-Umgebungen eingebettete Tabellen. Übersetze die Datei. Wie werden die Gleitobjekte verteilt?
- Versieh die erste Tabelle mit einem label und füge einen Verweis darauf in den Text ein.

# **Platzierung von floats**

- Ortsangabe bei \begin{table} bzw. \begin{figure}: \begin{table}[b]
- zulässige Ortsangaben:
	- t top
	- b bottom
	- p eigene Seite (page)
	- h here
- Kombinationen möglich, default tbp
- mit Paket float: H *wirklich* hier
- Gefahr: Lücken im Text

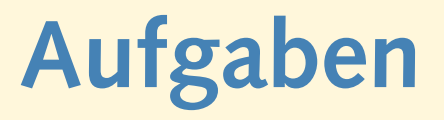

- Füge nacheinander die folgenden Platzierungsanweisungen in die table-Umgebungen ein. Übersetze nach jedem Schritt und erkläre das Ergebnis. Achte auf Warnungen beim Übersetzen der Datei.
	- 2. Tabelle b
	- 1. Tabelle h
	- 4. Tabelle b
	- 3. Tabelle h
- Binde das Paket float ein und gib bei der 5. Tabelle die Ortsangabe "H" an. Was passiert?

# **Abbildungen**

- mehrere Möglichkeiten:
	- <mark>– Zeichenbefehle von ᡌ</mark>ᠮ<sub>E</sub>X
	- **–** externe Grafiken (ublicherweise PostScript) ¨
	- PostScript-Anweisungen im LT<sub>E</sub>X-Dokument
- andere Grafikformate möglich, hängt vom Post-Prozessor ab
- besser: TIFF, JPEG, WMF, etc. zu PostScript konvertieren

#### **nach dem Fest ist vor dem Fest. . .**

\begin{picture}(80,130)(0,0) \put(70,10){\line(-1,0){60}} % DAS \put(10,10){\line(0,1){80}} % IST \put(10,90){\line(1,1){30}} % DAS \put(40,120){\line(1,-1){30}} % HAUS \put(70,90){\line(-1,0){60}} % VOM \put(10,90){\line(3,-4){60}} % NI- \put(70,10){\line(0,1){80}} % -KO- \put(70,90){\line(-3,-4){60}} % -LAUS \end{picture}

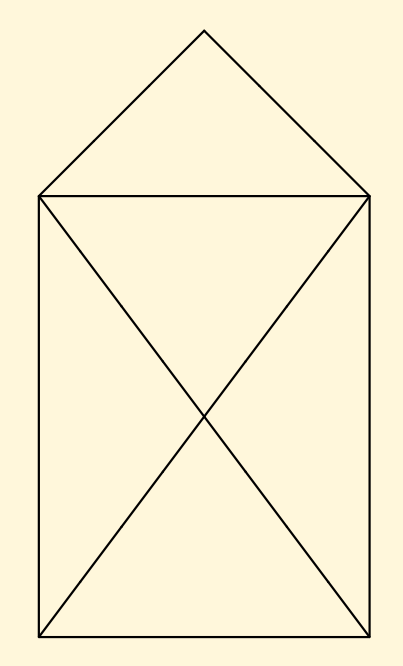

### **PostScript-Grafiken**

- umfangreiche Gestaltungsmöglichkeiten
- frei skalierbare Zeichnungen und Schriften
- Voraussetzung: .dvi-Datei wird mit dvips weiterverarbeitet
- deswegen: Ghostview (gv) statt xdvi als Previewer
- PostScript-Grafiken mit den üblichen Programmen erstellen:
	- Funktion "als (Encapsulated) PostScript exportieren"
	- **–** PostScript-Drucker auswahlen, in Datei drucken ¨

#### **PostScript-Grafiken einbinden**

- graphics-Paket verwenden
- Variante: \usepackage {graphicx}
- bild.ps oder bild.eps einbinden mit \includegraphics{bild}
- Grafik skalieren/rotieren

\includegraphics[width=3cm,angle=90]{bild}

• Breite der Grafik an vorhandenen Platz anpassen

\includegraphics[width=0.75\textwidth]{bild}

# **Grafiken einbinden**

Das \includegraphics[height=1em]{nikolaus} vom Nikolaus sieht so aus:

\begin{center}

\includegraphics[width=.1\textwidth]{nikolaus} \includegraphics[width=.1\textwidth,angle=90]{nikolaus} \includegraphics[angle=90,width=.1\textwidth]{nikolaus} \end{center}

Das  $\widehat{\mathbb{R}}$  vom Nikolaus sieht so aus:

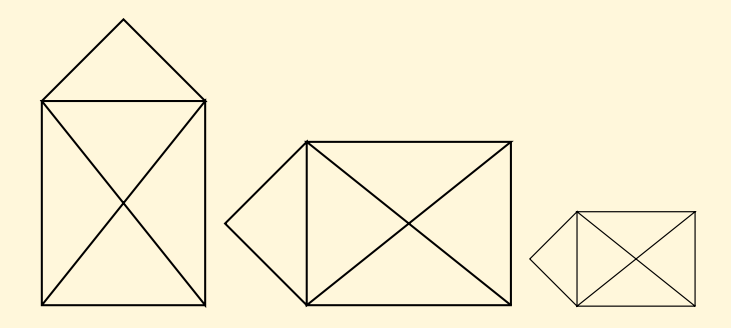

## **Aufgaben**

• Die Datei sincos.gpl enthält Anweisungen für das Programm " Gnuplot". Führe die Anweisung

\$ gnuplot sincos.gpl

aus, um die PostScript-Datei sincos.ps zu erzeugen. Sieh Dir diese Datei mit Ghostview an.

• Binde die PostScript-Datei als Abbildung in ein L<sup>A</sup> TE X-Dokument ein. Die Abbildung soll natürlich in der korrekten Orientierung erscheinen.

# **figure-Umgebung**

Abbildung \ref{fig:nikolaus} ist jetzt als float eingebunden.

```
\begin{figure}
  \begin{center}
   \includegraphics[width=.15\textwidth]{nikolaus}
   \caption{Das ist das Haus\dots}\label{fig:nikolaus}
 \end{center}
\end{figure}
```
#### **figure-Umgebung, cont.**

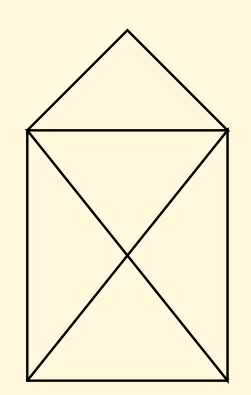

Abbildung 1: Das ist das Haus...

Abbildung 1 ist jetzt als float eingebunden.

# **Aufgaben**

- Wandle die Abbildung aus der letzten Aufgabe mit Hilfe der figure-Umgebung in ein float um.
- Binde das graphicx-Paket mit der Option draft ein: \usepackage[draft]{graphicx}
	- Was passiert?

#### **weitere Funktionen des graphics-Pakets**

- Skalieren und Rotieren von beliebigen Textblöcken
- Farbdefinitionen mit dem color-Paket

# **Text skalieren und rotieren**

Text kann \scalebox{2}{vergr"o"sert} oder \scalebox{0.5}{verkleinert} werden. \\ Dies \scalebox{1.2}{kann \scalebox{1.2}{auch \scalebox{1.2}{geschachtelt}}} passieren.

\rotatebox{30}{Material} kann \rotatebox[origin=c]{-90}{rotiert} werden.

Wenn Sie dies lesen k"onnen, \reflectbox{brauchen Sie keine Brille}.

#### Text kann Vergrößert oder verkleinert werden. Dies kann auch geschachtelt passieren.

Material kann rotiert werden. Wenn Sie dies lesen können, allise Breine Sie draakhen.

#### **Text einfärben**

```
\textcolor{red}{Rot}, \textcolor{yellow}{Gelb} und
\textcolor{green}{Gr"un}.
\colorbox{red}{GANZ \textcolor{white}{WICHTIG}}
```

```
\textcolor[rgb]{0.34,0.67,1.00}{Himmelblau} und
\textcolor[gray]{0.6}{Regengrau}
```

```
\definecolor{unigruen}{rgb}{0.00,0.85,0.09}
\textcolor{unigruen}{Universit"at Bielefeld}
```
Rot, Gelb und Grün. CANZ WICHTIG Himmelblau und Regengrau

Universitat Bielefeld ¨

## **Aufgaben**

- Die Datei widetable.tex enthält eine Tabelle, in der viel Platz durch leere Flachen verschenkt wird. Wie kann man die Tabelle ¨ andern, so daß sie weniger Platz beansprucht? ¨
- Binde das color-Paket ein und definiere zwei Farben, um die Aggregatzustände der chemischen Elemente in der Tabelle kenntlich zu machen:

fest Li, Be, B, C gasförmig H, He, N, O, F, Ne

#### **pstricks**

```
\usepackage{pstcol,pst-grad,pst-text}
```

```
\psframebox[fillstyle=gradient,gradangle=30,
  gradbegin=red,gradend=yellow]
  {\Larrqe \ \Larrx\ \ rulez! }
```

```
\begin{cases} (-4,-3.2)(3,0.2) \end{cases}\psset{linecolor=lightgray}
  \pstextpath[c]
  {\pmb{\text{Scurve}(-4,-2)(-2,0)(0,-3)(2,-1)(3,-2)}}\{\cdot\text{color}\}Mit \LaTeX\ und \texttt{pstricks} kann man nette
    Effekte erzeugen!}
\end{pspicture}
```
#### **pstricks, cont.**

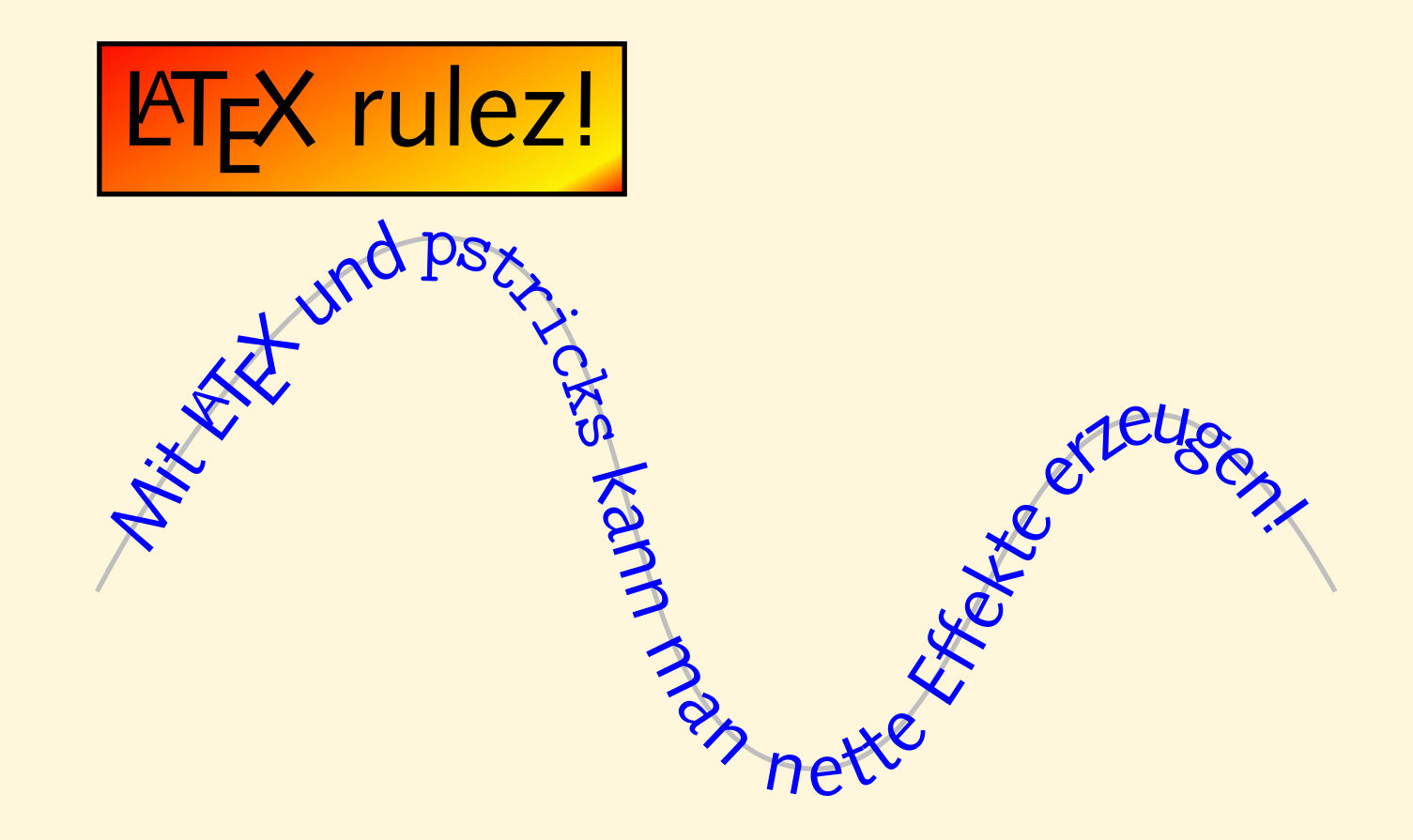